# **Versenyadatok kiolvasása TAURIS órákból (a leírás a gyártótól, forgalmazótól kapott információ)**

## *1. Előkészület*

Az adatok kiolvasásához szükséges számítógép minimális technikai követelményei:

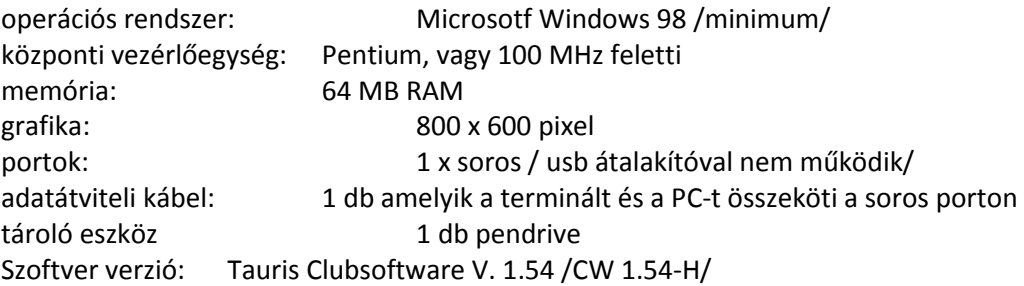

A gyűjtési helyeken a PC-re telepíteni kell a CW 1.54-H software-t, amely itt is megtalálható: http://galambasz.hu/2016/images/TaurisClub\_setup.zip

A program automatikusan telepíti magát a Windows "futtat" parancssorából. A sikeres versenyeredmény kiolvasáshoz a PC program fájljai között a TauRIS Club mappában és a gyűjtési helyeken lévő TauRis terminálok adatainak egyezni kell. Minden más esetben a kiolvasás eredménytelen.

## *2. Órák kiolvasása*

Az aktivált TauRis terminál bekapcsolása után a következő kép látszik:

15P0203468Mihalik Csaba 80/80

"15" kerület száma, "P02" egyesület száma, "03468" szövetségi azonosító kód, név

"80" perjel előtt alapnevezett galambok száma, "/80" csippgyűrűvel ellátott galambok száma:

#### Beállítás a Tauris Club szoftverben:

A PC asztalán látható TauRis ikonra kattintva a következő kép jelenik meg: TauRis Clubsoftware V 1.54

### Program Klub Tenyésztő Galambok Versenyutak Kommunikáció Adatcsere Extrák Segítség

- Program nevű fülben van beállítva 15 Békés Kerület, főklub: P02 Orosházi PGSE és a com1 port "ment"
- Klub nevű fülben több egyesületet is be lehet állítani "U18 Szegedi PGSE"
- Tenyésztő nevű fül alatt Mihalik Csaba + dúckoordináta található
- Galambok nevű fül alatt található a 80 db benevezett és felcsippezett galamb évjárat szerinti besorolásban
- Versenyutak nevű fül alatt találhatóak 1-99 –ig a feleresztési helyek koordinátával együtt. Fontos tudni, hogy melyik út hányas számú, mert a versenyeredmény kiolvasásakor ez szükséges.
- Kommunikáció nevű fül négy almenűje van, ebből a 4. a verseny eredmény lekérdezés, amelyre az adott verseny kiolvasásához szükséges. A fülre kattintva a következő ablak nyílik meg:

röptetés szám (1-99 ig) kalendárhét dátum/NN HH ÉÉ/

A röptetés szám 12 a példában, amely Magdeburg feleresztési helyet jelent. A kalendár hetet és a dátum időt a program automatikusan beírja.

Amennyiben a terminál és a PC csatlakoztatva van a "adatok lekérdezése" gombra kattintva, automatikusan kiolvasásra kerül az adott tenyésztő aktuális versenyeredménye. A program arhiválja az adatokat, ha az "adatok mentése" gombra kattintunk. Az adott hét versenyeredményeit "adatok lekérdezése" almenü indításakor a program "race" nevű könyvtárába menti és csatolt fájlként küldhető az adat levelezőn keresztül.

Ha a röptetési szám mezőbe "00" írunk, az adott hét vége valamennyi versenyét tenyésztőnként olvassa ki és tárolja a program, nehezebb vele dolgozni/.